#### Administración de Sistemas 4 - Administración de SAMBA

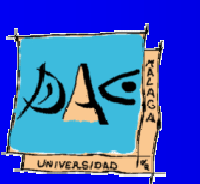

Diciembre 2003Gu illermo Pérez Trabado Dept. Arquitectura de Computadores Universidad de Málaga

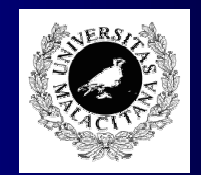

#### Descripción de SAMBA

- $\bullet$  SAMBA está concebido para que un servidor Linux pueda reemplazar a un servidor Windows NT o Windows 2000.
- $\bullet$  SAMBA se compone de dos partes:
	- smbd: Un servidor de disco que permite exportar directorios de UNIX como shares visibles por los Windows de una red.
	- nmbd: Un servidor de nombres y usuarios, que ofrece varios servicios:
		- Servidor de un dominio Windows (guarda información de los usuarios).
		- Servicio WINS, bien como **Proxy** hacia otros servidores WINS o bien como <mark>Proxy</mark> hacia un servidor DNS.
- Se puede configurar <sup>a</sup> mano editando el fichero /etc/samba/smb. conf
- $\bullet$  Se puede configurar mediante un interfaz WEB usando el servicio <u>swat</u> (hay que instalar el paquete samba-swat).
- Para ver los paquetes instalados: **\$ rpm –qa "\*samba\*"**

#### Puesta en marcha

- Para activar el servicio, editar la cabecera del fichero /etc/init. d/smb añadiendo los niveles para el comando chkconfig (3 , 4 y 5 ).
- Usar comando "chkconfig –add smb".
- Arrancarlo manualmente con "service smb start" si no queremos reiniciar el sistema.
- Para activar la administración mediante swat, editar el fichero /etc/xinetd. d/swat fijando "disable <sup>=</sup> no".
- $\bullet$  Modificar la linea "only\_from = 127.0.0.1" añadiendo otras direcciones a la lista si es necesario.
- Reiniciar xinetd manualmente con "service xinetd restart" para acceder a la administración automática.

## Configuración de SAMBA

- El servidor lee la configuración del fichero /etc/samba/smb.conf
- El servidor comprueba si este fichero ha cambiado cada minuto. Reiniciar el servidor SAMBA con "service smb restart" para aplicar los cambios inmediatamente.
- $\bullet$  También es posible editar la configuración accediendo con un navegador de web al interfaz SWAT en la dirección http://<nombre\_maquina>:901
- $\bullet$ El interfaz SWAT sobreescribe el fichero de configuración (guardar una copia manualmente antes de cambiarlo usando SWAT).
- $\bullet$ El interfaz SWAT proporciona ayuda para cada parámetro posible del fichero de la configuración.

# Parámetros generales (sección 'GLOBAL')

#### $\bullet$ Paránetros básicos:

- Workgroup, NetbiosName
- Interfaces permite restringir dónde es visible cuando hay varios interfaces de red (eth0, eth1, etc).
- Security: modo de autenticación para usar el disco.
- Host Allow: Lista de direcciones que pueden acceder a los servicios.
- Host Deny: Excepciones a la anterior.
- Prefered Master, Domain Master, Local Master: Se autoelige examinador de dominio.
- Domain Logons: Funciona como servidor de usuarios en un dominio.
- Wins proxy: Ofrece servicio de WINS y se engancha con otro servidor en jerarquía.
- Wins server: Servidor superior en la jerarquía WINS.
- Conviene poner "Wins server  $=$  wins .uma.es" y el resto de opciones como falso.

#### Exportación de directorios

- $\bullet$  Se puede definir una lista de acceso con direcciones IP autorizadas para cada recurso.
- $\bullet$  Para exportar directorios el servidor puede funcionar en modo:
	- SHARE: Cada directorio cuenta con un nombre de usuario y password específico.
	- USER: Permite especificar nombre y password de una lista de posibles usuarios.
- La lista de usuarios la puede proporcionar el propio servidor UNIX (modo USER) <sup>u</sup> otro servidor Windows de dominio (modos SERVER o DOMAIN).

## Exportando directorios en modo **SHARE**

- $\bullet$ El servidor es una máquina más del grupo.
- Poner el atributo "security = SHARE" en la página "GLOBAL".
- Pulsar "COMMIT".
- Crear un share en la página "SHARES" (por ejemplo "TEMP").
- Rellenar el campo path con el directorio del sistema UNIX que estamos exportando (p.ej "/tmp").
- El campo "guest account" define el usuario de UNIX que se va <sup>a</sup> usar para acceder <sup>a</sup> los ficheros de este directorios (¡ Importante usar nobody para directorios publicos!).
- Read only: No permite escritura.
- Guest OK: Permite la entrada como invitado (sin password).
- Para usar un usuario con password, "guest OK=false", y dar de alta el usuario y su password en la página "PASSWORD". Los nombres de usuario SAMBA tienen que existir antes como usuario UNIX.

## Exportando directorios en modo USER

- El servidor es el servidor de usuarios del grupo.
- Poner el atributo "security = USER" en la página "GLOBAL".
- Pulsar "COMMIT".
- Crear un share en la página "SHARES" (por ejemplo "TEMP2").
- Rellenar el campo path con el directorio del sistema UNIX que estamos exportando (p.ej "/tmp").
- Se usarán para acceder los usuarios dados de alta en la lista de usuarios de SAMBA. Los permisos de acceso son los del mismo usuario en UNIX.
- $\bullet$ Dar de alta usuarios y sus passwords en la página "PASSWORD". Los nombres de usuario SAMBA tienen que existir antes como usuario UNIX.
	- **# groupaddd <grupo\_usuarios>**
	- **# useradd –g<grupo\_usuarios> –d /home/<usuario> –c <descripción\_usuario> -m –s /bin/bash <username>**

### Como servidor de dominio (1)

- Activar la opción "Domain Logons" en "GLOBAL".
- Dar de alta cuentas para las maquinas que se incorporan al dominio (como root):
	- **# groupaddd <grupo\_maquinas>**
	- **# useradd –g<grupo\_maquinas> –d /dev/null –c <nombre \_ netbios> -m –s /bin/false <nombre\_netbios>\$**
	- # smbpasswd –a –m <nombre\_netbios>
- $\bullet$  Incorporar las máquinas al dominio:
	- Windows 98:
		- Cliente de redes Microsoft: Iniciar sesion en dominio CURSO.
		- **·** Identificación: Grupo de trabajo **CURSO**.
		- Control de acceso: Lista de usuarios y grupo de CURSO.
		- Crear un usuario ya existente en el dominio en el apartado usuarios del panel de control.

## Como servidor de dominio (2)

- $\bullet$  Incorporar las máquinas al dominio:
	- Windows 2000:
		- Añadir en el servidor SAMBA el usuario root con smbpasswd.
		- Propiedades del sistema/Identificación de red/Propiedades: Activar miembro de dominio CURSO.
		- Usar el nombre de usuario root y poner su password.
		- Reiniciar.
- $\bullet$ Para Windows 2000 se puede definir el directorio raiz del usuario en el servidor SAMBA configurando las opciones siguientes (ejemplo):
	- $logon$  path =  $\sqrt{\frac{6}{6}$   $\sqrt{2}}$   $\sqrt{2}$   $\sqrt{2}$ (el directorio \\<servidor- samba>\<usuario>\profile
	- logon drive  $Z$ : (aparece como la unidad Z en windows 2000)
- $\bullet$ Para Windows 98 se puede definir también que el perfil personal del usuario se guarde en el servidor (ejemplo):
	- logon home =  $\sqrt{\frac{6}{L}\sqrt{6}}$ U\win98
- **•** Para lo anterior es necesario tener exportado el share "homes".